### Criando sua conta no Galaxy

**Pablo Rodrigo Sanches**

Departamento de Genética – FMRP/USP

psanches@usp.br

### Acesse em seu navegador

https://usegalaxy.org

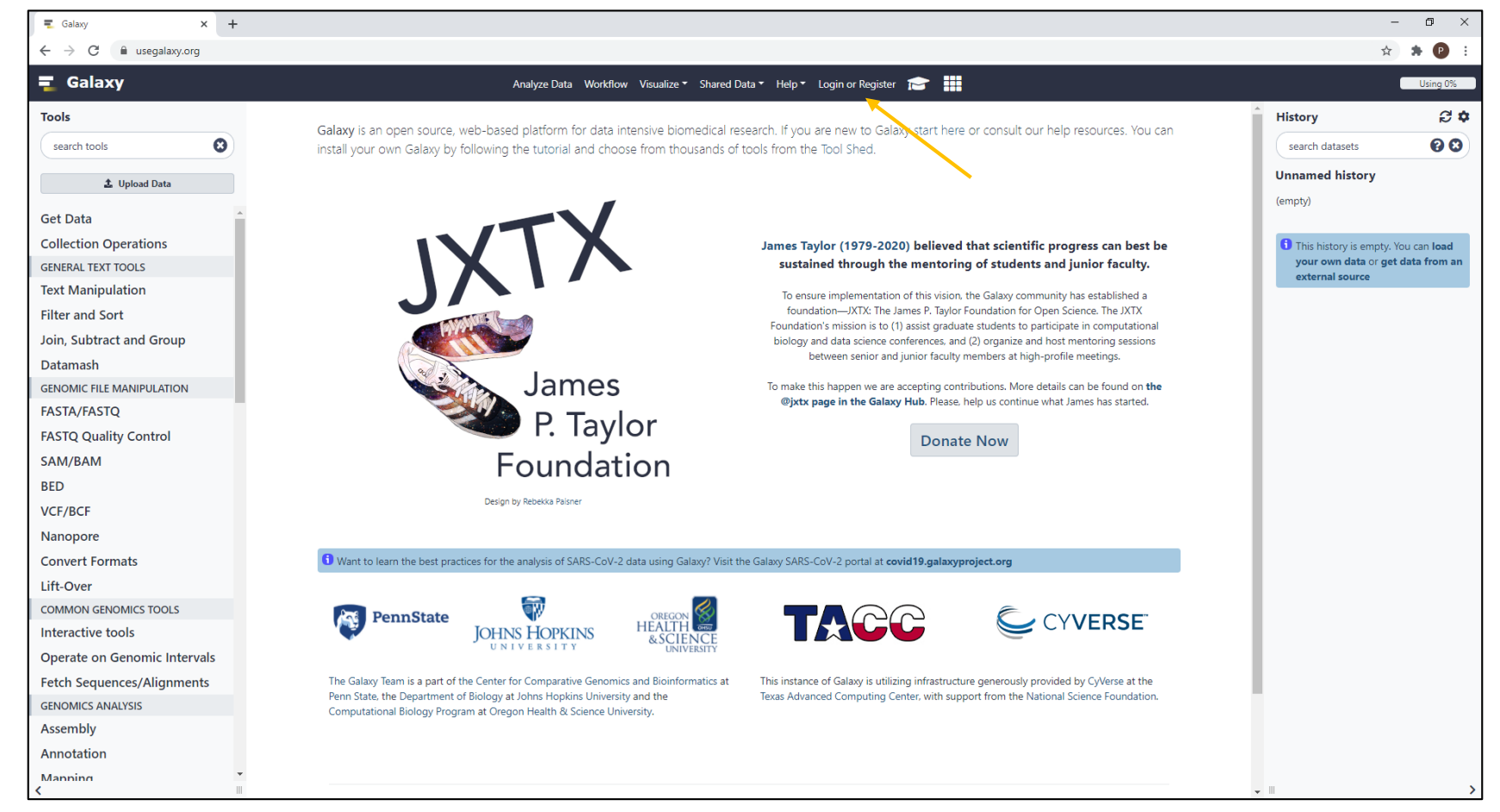

## Crie sua conta

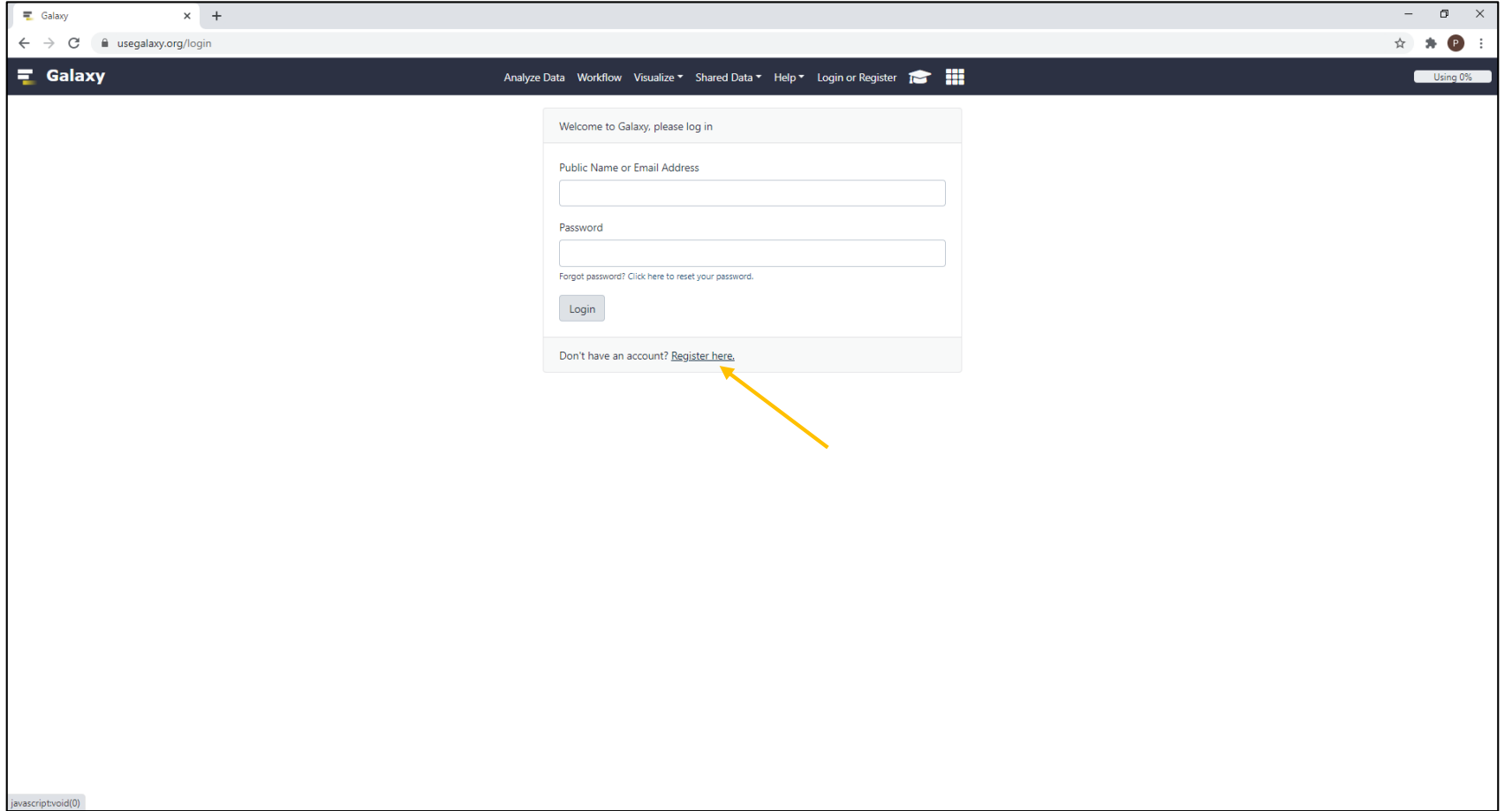

### Insira seus dados

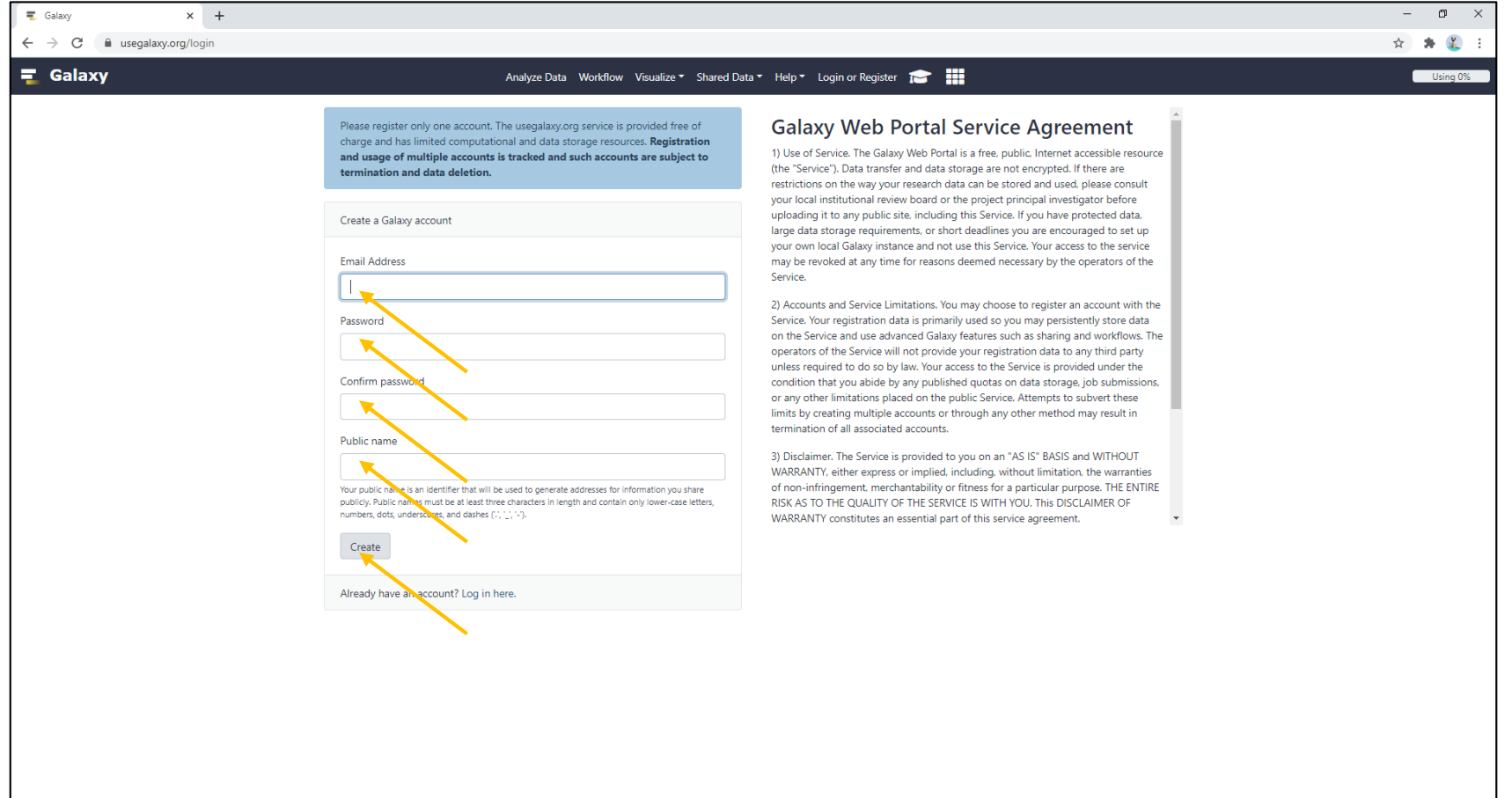

## Valide sua conta Galaxy em seu e-mail

![](_page_4_Picture_9.jpeg)

# Faça o login

![](_page_5_Picture_1.jpeg)

## Pronto! Você poderá utilizar o Galaxy agora...

![](_page_6_Picture_1.jpeg)

# Importe os dados brutos para análise

https://usegalaxy.org/u/cb2021fmrpusp/h/uda

![](_page_7_Picture_9.jpeg)

## Confirme a importação dos dados

![](_page_8_Picture_4.jpeg)

### Pronto! Você poderá trabalhar com os dados...

![](_page_9_Picture_1.jpeg)